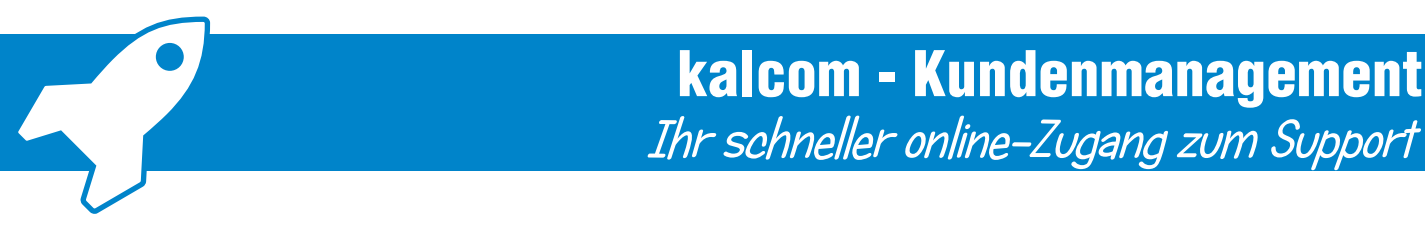

Schnelle Hilfe ist immer noch die beste Hilfe. Das gilt ganz besonders bei akuten Softwareproblemen. Kontaktieren Sie einfach unsere Experten online und/oder nutzen Sie unser ..Live"-Ticket-System:

# Voraussetzungen und Anmeldung am kalcom Ticket-System:

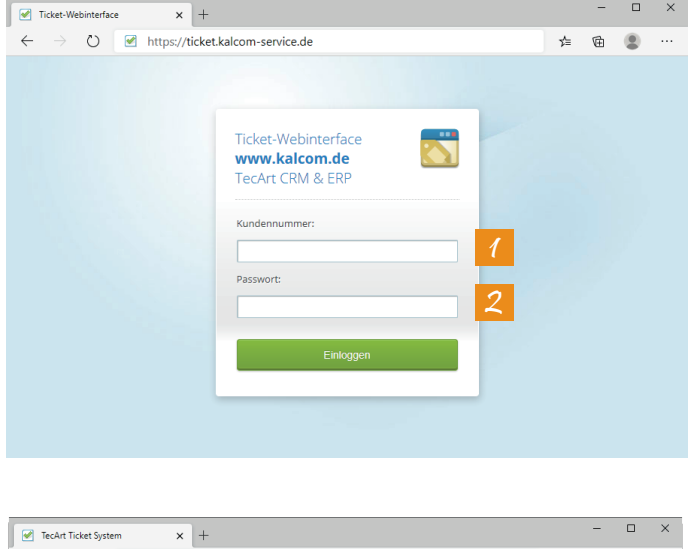

 $\rightarrow$  0  $\blacksquare$  https://ticket.kalcom-service.de  $\begin{picture}(20,20) \put(0,0){\vector(0,1){10}} \put(15,0){\vector(0,1){10}} \put(15,0){\vector(0,1){10}} \put(15,0){\vector(0,1){10}} \put(15,0){\vector(0,1){10}} \put(15,0){\vector(0,1){10}} \put(15,0){\vector(0,1){10}} \put(15,0){\vector(0,1){10}} \put(15,0){\vector(0,1){10}} \put(15,0){\vector(0,1){10}} \put(15,0){\vector(0,1){10}} \put(15,0){\vector(0$  $\leftarrow$  $\preceq_\mathbb{Z}$ Kaltenbach, David<br>Kundennummer: 10425 5 3 ar Alle Monate Anzeigen **Betreff** Aktivitäten Letzte Aktivität Dave Unterstützung<br>Bildenbach Fernwartung Offen Bitte um 4  $\bullet$  $0.00$ 

Das Ticket-System des Kundenmanagement der kalcom EDV-Dienstleistungen finden Sie im Internet unter der Adresse:

#### **https://ticket.kalcom-service.de**

Voraussetzung für eine Anmeldung am Ticketsystem ist eine gültige Kunden-1 nummer und das zugehörige Passwort 2

### **Aufträge anzeigen: 3+4**

Hier sehen Sie alle aktuell eingetragenen Aufträge, Anfragen und Vorgänge.

## **Passwort ändern:** 5

Hier können Sie das vorgegebene Passwort für den Zugang zum Ticket-System ändern.

# Fernwartung mit TeamViewer, AnyDesk, FastViewer oder PCVisit:

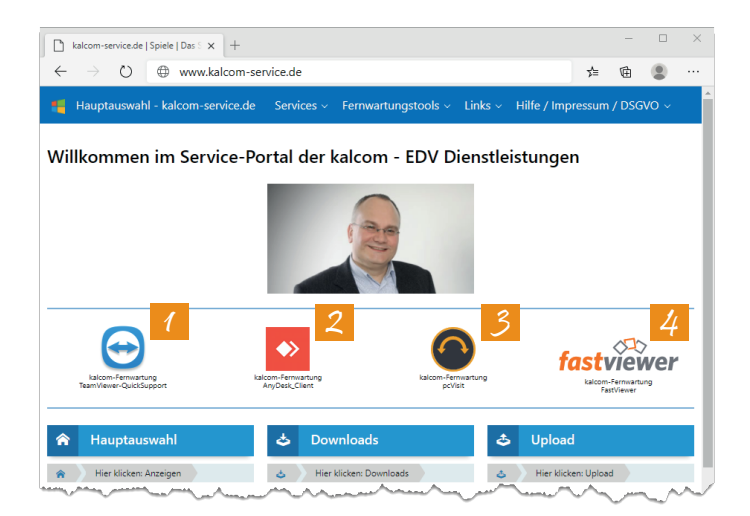

Die verschiedenen Fernwartungsprogramme der kalcom EDV-Dienstleistungen finden Sie im Internet unter der Adresse:

#### **http://www.kalcom-service.de**

Je nach Bedarf sagen wir Ihnen welches der Fernwartungsprogramme wir benötigen und welches Programm Sie auf Ihren Desktop herunterladen sollen.